### **Paper 7580-2016**

# **Architecting Data Management: Seven Principles Using SAS®, DataFlux® and SQL**

Bob Janka, Modern Analytics

# **ABSTRACT**

Seven principles frequently manifest themselves in data management projects. These principles improve two aspects: the development process, which enables the programmer to deliver better code faster with fewer issues; and the actual performance of programs and jobs. Using examples from Base SAS®, SAS® Macro Language, DataFlux®, and SQL, this paper will present seven principles: environments; job control data; test data; improvement; data locality; minimal passes; and indexing.

Readers with an intermediate knowledge of SAS DataFlux Management Platform and/or Base SAS and SAS Macro Language as well as SQL will understand these principles and find ways to use them in their data management projects.

# **INTRODUCTION**

During my current long-term consulting engagement for a financial services institution, which I will call "FINCO", I repeatedly encounter situations where one or more Data Management principles manifest. Many are these are essential in enterprise data management. The scale of work for Enterprise Data Management typically involves daily updates to tens or hundreds of tables, where we see daily data volumes in the range of 100,000 records all the way up to 100 million records.

In my experience, I find that these principles span all sorts of clients and companies. If a company is not yet operating at the "enterprise" scale, its management probably hopes to reach that scale sometime in the not so distant future. Utilizing several of these principles will help the company better prepare for that future.

Some key motivations for these principles are improvements in quality, delivery times, and/or performance of the data management projects. These principles are not an exclusive list, but represent some of the more common data management principles.

Many of these principles are present in some aspect of SAS Data Integration Studio and/or DataFlux Data Management Platform. Although these platforms are typically used by companies that need Enterprise Data Management solutions, this paper will present illustrative examples that use Base SAS®, including SAS® Macro and PROC SQL, and a few examples using DataFlux Data Management Studio.

# **OVERVIEW OF DATAFLUX DATA QUALITY (DQ) PROCESS AND DQMART**

At "FINCO", I and several other team members design, develop and maintain the technology portions of a Data Quality process using DataFlux Data Management Platform (DMP). Another team, the Data Management staff, work with the Data Stewards in the Lines of Business to identify Key Business Elements (KBE), profile those fields, and develop business rules to ensure data quality in those fields.

To profile a KBE field, the Data Steward will sample the data for a few business DATE\_ID values and determine several key aspects: missing counts (aka how many NULL values), data type (character, numeric, date, etc.), and frequency counts. Most SAS programmers will notice that this mirrors the mantra "Know Thy Data". Let me repeat, "Know Thy Data".

After profiling the KBE fields, the Data Steward then writes English version of the Business Rules. For one KBE, the business rule might be as simple as "Field X cannot be NULL or empty". For another KBE, the rule might be this: "Field Y must be one of these values: Past Due, Current, Paid Off". The Data Management staff then develop the DataFlux version of each business rule using the DataFlux Expression Engine Language.

Our DataFlux process jobs run a collection of business rules, grouped into a DataFlux data job, on the specified table and business DATE\_ID. DataFlux moves data differently than SAS: The data input node reads 1 record at a time and passes it to the next node in the job. In the Monitor Node, each of the appropriate business rules run on their respective fields in the record. If a business rule "fails", then the Monitor data job writes certain portions of the record, usually including the business rule field and any pass-through fields, such as unique identifier, grouping fields, and/or balance fields, to the DataFlux repository as a "trigger" record. After the monitor phase completes, the Report phase extracts the "trigger" records, and generates 2 result tables: one with each failed record (DETAILS) and one which aggregates the records (SUMMARY). The summary table adds up the balance fields, grouped by rule field and the grouping fields.

On the other hand, each SAS step (DATA or PROC) reads \*all\* input records, processes all of them, and then writes all output records.

"FINCO" is definitely at the Enterprise Data Management level, with over 50 source tables updated daily. Many have data volumes less than 10000 records while some have well over 1 million records processed every day. My fellow DQ technology team members and I have developed a small number of DataFlux process job streams which enable us to quickly add a new source table without changing any code in the process jobs.

Throughout this paper, I advocate a process of examine, hypothesize, test, and act.

- Examine your code for potential improvements.
- Hypothesize an improvement.
- Try out the improvement.
- If it yields the desired results, implement it. If not, then restart at Examine.

# **ENVIRONMENTS PRINCIPLE:**

*USE SEPARATE ENVIRONMENTS IN SEQUENCE TO DEVELOP AND TEST CODE, AND THEN TO GENERATE PRODUCTION RESULTS.*

#### *BENEFIT:*

#### *FIND AND RESOLVE PROBLEMS \*BEFORE\* WE PUT CHANGES INTO PRODUCTION USE.*

Like many larger companies, "FINCO" has three shared environments: DEV, TEST, and PROD. Each environment accesses different databases for the source and results data. The source data usually points to the ETL environment at the same level. Thus, as the ETL developers add a new table at their DEV database, we can point our DataFlux jobs at DEV to read that new table.

DataFlux developers use local environments on their workstations to develop process and data jobs independent of each other. They then 'check-in' or commit these changes to a versioning control system, e.g. Subversion. At each shared environment in succession, they coordinate changes in the environment using "check-out" or "update".

Other version control systems include RCS, CVS, Git, and Visual SourceSafe. Two main benefits derive from use of version control systems. First, we can quickly revert to a previous version that is known to work if we ever commit changes that have an unexpected issue not caught during development or testing. Second, we can compare two versions to see what actual changes are present in the two versions, along with any explanatory notes included with those changes. A very frequent example is the comparison of a new set of changes to the current shared version. If the developer only sees the expected changes, then she has a higher confidence that her new changes will not break any existing functionality.

We leverage the macro variable facility in DataFlux to set some common values on a per-environment basis. This allows us to easily promote a job from one environment to the next, knowing that it will configure itself to use the corresponding source and target data locations. In DataFlux, we use 3 common values:

- Environment
	- o %% ENV\_IS%%
- Source DataSourceName (DSN)
	- o %%SRC\_DSN%%
- Destination DataSourceName (DSN)
	- o %%DEST\_DSN%%

Here is an example of the ENV\_macros.cfg file for DataFlux:

```
 #
    # Sample DataFlux ENV_ environment macro variables
    #
   # Prefix, ENV , identifies where macro variable resides
    # On developer PC, environment is set to userid
    #
   ENV_IS=bjanka
 #
    # On Linux shared server, set to one of these:
   # ENV_IS=DEV
   # ENV_IS=TEST
    # ENV_IS=PROD
   # OS specific path separator
    #
   # These are the Windows flavors
  ENV FS SEP=\setminus #
    # These are the Linux flavors:
   # ENV_FS_SEP=/
    # Environment specific database DSNs
    #
   # DSNs include SOURCE and DQMART
 #
   ENV_DSN_SOURCE=DF_SOURCE
   ENV DSNTYPE SOURCE=ODBC
 #
   ENV_DSN_DQMART=DQMART_DEV
    ENV_DSNTYPE_DQMART=TKTS
```
In Base SAS, we can emulate these variables by using the SAS Macro facility. For example, I wrote a simple macro called %LOAD\_ENV() that takes an optional Level\_Env parameter. If no parameter is specified, then it defaults to "DEV".

The readers can try this out for themselves by specifying a different "autoexec.sas" script when they invoke SAS. For example, you might have an "autoexec\_dev.sas" for the DEV environment and an "autoexec\_tst.sas" for the TEST environment. In the "autoexec\_ENV.sas" file, call the %LOAD\_ENV() macro with the specified level\_env value ("DEV" in "autoexec\_dev.sas" and "TST" in "autoexec\_tst.sas").

```
 /*
    * SAS Macro: load_env()
    *
    * Purpose: Demonstrate how to load macro variables for 
                  DEV, TEST, PROD environments.
\overline{\phantom{a}} * Author: Bob Janka
     Date: 2016-03-16
```

```
%macro load env(env level=DEV);
  /* &let var path = "C:\SAS\&env_level\env_vars.sas"; */
  %global SRC_DSN DEST_DSN META_DSN;
   %IF &env_level = DEV %then %DO;
     \text{Set} SRC DSN = DEV SRC;
     %let DEST DSN = DEV DEST;
     libname &SRC_DSN. base "C:\SAS\&env_level\data_src";
     libname &DEST_DSN. base "C:\SAS\&env_level\data_dest";
   %END;
  %ELSE %IF &env level = TST %then %DO;
    \text{Set} SRC DSN = TST SRC;
    %let DEST DSN = TST DEST;
    libname &SRC_DSN. base "C:\SAS\&env_level\data_src";
    libname &DEST_DSN. base "C:\SAS\&env_level\data_dest";
   %END;
   %ELSE %DO;
    %put load env: Unknown environment level: "&env level";
   %END;
 %MEND;
 options mprint;
%load env(env level = DEV);
* %load env(env level = TST);
* %load env(env level = BAR);
* %load env();
50 % load env (env level = DEV);
```

```
MPRINT(LOAD_ENV): libname DEV SRC base "C:\SAS\DEV\data_src";
NOTE: Libref DEV SRC was successfully assigned as follows:
     Engine: BASE
     Physical Name: C:\SAS\DEV\data src
MPRINT(LOAD_ENV): libname DEV_DEST base "C:\SAS\DEV\data_dest";
NOTE: Libref DEV DEST was successfully assigned as follows:
      Engine: BASE
     Physical Name: C:\SAS\DEV\data dest
```

```
Output 1. Output from SAS Macro, %LOAD_ENV()
```
\*/

Base SAS provides a system option, SYSPARM, that allows us to specify an environment value for a set of programs. If we need to specify multiple different values in the SYSPARM option, we could introduce separator characters, such as a colon (:), and then write a macro to parse out the different strings and assign those to known global macro variables for use by later macros and modules.

The specifics are less important than the concept: use macro variables to set per-environment values that allow you to point your job or program to different input data and save the results in separate locations.

# **JOB CONTROL PRINCIPLE:**

*USE INTERNAL CONTROL TABLE IN DATABASE TO CONTROL JOB RUNS.*

### *BENEFIT:*

*RE-USE CODE FOR MULTIPLE SETS OF MOSTLY SIMILAR INPUT DATA.*

Job control tables provide the capability to run the same job or program with different inputs and track those individual runs. Using a job control table enables us to write the job once and then re-use it for each new source table. If you put any table-specific processing into the monitor data job, then for each new source table, you need only do the following:

- Create table-specific monitor data job
	- $\circ$  This runs the business rules for that specific table. Each table gets its own monitor data job.
- Add 1 record to control table, DF\_META\_TABLES
- Add k records to control table, DF\_META\_FIELDS,
	- $\circ$  Where k is the number of rule fields PLUS the number of pass-through fields.
	- o Each record in this control table specifies one of these fields.

We have 2 control tables: one that manages control data for each source table (DF\_META\_TABLES) and another that manages control data for each KBE field in those source tables (DF\_META\_FIELDS). We configure our jobs to take 2 job-level parameters: a source table name and a business DATE\_ID. The job looks up the source table name in our control table, DF\_META\_TABLES, extracts the table-specified metadata, and then starts processing that source table.

The job has 3 phases: a Count phase, a Monitor phase, and a Report phase. The Count phase submits a query to the source table that does a simple count, filtering on only those records with the specified business DATE\_ID. For most source tables, we expect data on a daily basis. If the count is zero, then the job quits with an error message.

For the Monitor phase, the job queries the control table, DF\_META\_FIELDS, to get a list of the fields for the specified source table. The job then invokes the table-specific data job to run the business rules for that source table. Each thread builds up a query to the source table, using the list of source fields and a filter on the business DATE\_ID.

In the Report phase, the job uses the table-specific information from the control table, DF\_META\_TABLES, to determine which source fields to use for the Balance and grouping fields. It then submits another query to the source table to aggregate the day's data by the grouping fields and summing up the Balance field. These aggregated records provide the TOTAL record counts and TOTAL balances, by grouping variable, for the day's source data. It next extracts the trigger records from the DataFlux repository. Each of these records, including the Unique ID field, are written to the results table, DQ DETAIL. These records provide an exact list of which source records failed which business rules and the values that caused these failures. The same trigger records are summarized by grouping variable and then combined with the TOTAL counts and balances to populate the results table, DQ\_SUMMARY.

In the SAS code shown below, it first creates the control tables and populates them with some example control data. It then shows some lookups of these control data. In the second control table, DF\_META\_FIELDS, the SQL\_FIELD\_EXPRSSN usually contains a simple expression, consisting solely of the source field name. It could contain a more complex expression that combines multiple source fields into a single composite monitor field. The example shows a numeric expression that adds two source fields to yield an amount field.

SAS program shown here:

```
 /* Job Control Data - Setup */
  %load env();
  /* DQMart – DF META TABLES */data & DEST_DSN..DF_META_TABLES;
    attrib PRODUCT GROUP length = $10;
    attrib SRC TABLE length = $20;attrib SRC CATEGORY length = $10;
attrib SRC AMOUNT length = $20;
    INPUT PRODUCT GROUP $ SRC TABLE $ SRC CATEGORY $ SRC AMOUNT;
    DATALINES; \overline{7}* aka CARDS; */
  LOANS BUSINESS_LOANS REGION BUSINESS_BALANCE<br>LOANS PERSONAL_LOANS BRANCH PERSONAL_BALANCE
   LOANS PERSONAL_LOANS BRANCH PERSONAL_BALANCE
  DEPOSITS ACCOUNTS CHK SAV NET BALANCE
\mathcal{L}PROC PRINT data = &DEST_DSN..DF_META_TABLES;
   run;
  /* DQMart – DF META FIELDS */data &DEST_DSN..DF_META_FIELDS;
    \bar{P}RODUCT_GROUP length = $10;
attrib SRC TABLE length = $20;
attrib TECH FIELD length = $10;
    attrib SQL FIELD EXPRSN length = $200;
     INPUT PRODUCT_GROUP $ 1-10 SRC_TABLE $ 11-30 TECH_FIELD $ 31-40 
SQL FIELD EXPRSN & \frac{1}{5} 41-101;
     DATALINES; /* aka CARDS; */
 LOANS BUSINESS_LOANS REGION REGION
 LOANS BUSINESS_LOANS BALANCE 
Coalesce(Principal,0)+Coalesce(Interest,0) as PERSONAL_BALANCE
   LOANS BUSINESS_LOANS Field1 Field1
   LOANS BUSINESS_LOANS Field2 Field2
\mathcal{L}/* NOTE: 2nd and 3^{rd} datalines above are actually all one line */
  PROC PRINT data = &DEST_DSN..DF_META_FIELDS;
   run;
   /* Job Control Data - Usage */
   /* Get fields to process for source table */
   proc sql noprint; 
     select 
        SQL_FIELD_EXPRSN
      into 
          :SRC_FIELDS SEPARATED by " , "
     from &DEST_DSN..DF_META_FIELDS
     where
       SRC_TABLE = 'BUSINESS_LOANS'
     order by
```

```
 TECH_FIELD
       ;
    quit;
    %PUT &SRC_FIELDS;
   %LET sql text 00 = select ;
   %LET sql text 01 = from &SRC DSN..&SRC TBL ;
   \SLET sqltext{text} 02 = where ;
   %LET sql text 03 = date var = '20150704' ;
   %LET sql text =
     &sql_text_00 
     &SRCCAT
      ,&SRC_AMT
     &sql_text_01
     &sql_text_02
     &sql_text_03
     ;
    %put &sql_text_00;
    %put &sql_text_01;
    %put &sql_text_02;
    %put &sql_text_03;
    %put &sql_text ;
   %LET sql text flds =
     &sql_text_00 
     &SRC_FIELDS
     &sql_text_01
     &sql_text_02
     &sql_text_03
\mathcal{L} %put &sql_text_flds ;
```
 The SAS System 16:08 Monday, July 13, 2015 1 PRODUCT TECH\_ Obs GROUP SRC TABLE FIELD SQL FIELD EXPRSN 1 LOANS BUSINESS\_LOANS REGION REGION 2 LOANS BUSINESS\_LOANS BALANCE Coalesce(Principal,0)+ Coalesce (Interest,0) as PERSONAL\_BALANCE 3 LOANS BUSINESS\_LOANS Field1 Field1 4 LOANS BUSINESS\_LOANS Field2 Field2

**Output 2. Listing Output from SAS blocks, Job Control Data – Setup & Usage**

```
92 /*
93 * Get fields to process for source table
94 */
95
96 proc sql noprint;
97 select
98 SQL FIELD EXPRSN
99 into
100 :SRC FIELDS SEPARATED by ", "
```

```
101 from &DEST_DSN..DF_META_FIELDS
102 where
103 SRC_TABLE = 'BUSINESS_LOANS'
104 order by
105 TECH_FIELD
106 ;
NOTE: The query as specified involves ordering by an item that doesn't 
appear in its SELECT clause.
107 quit;
NOTE: PROCEDURE SQL used (Total process time):
      real time 0.06 seconds
      cpu time 0.01 seconds
108
109 %PUT &SRC FIELDS;
coalesce(Principal,0)+coalesce(Interest,0) as PERSONAL_BALANCE , Field1 , 
Field2 , REGION
110
111
112 %LET sql text 00 = select ;
113 %LET sqL text 01 = from &SRC DSN..&SRC TBL;
114 %LET sql text 02 = where ;
115 %LET sql\_text_03 = date var = '20150704' ;
116
117 %LET sql_text =
118 &sql_text_00
119 & SRC CAT120 ,&SRC_AMT
121 &sql_text_01
122 &sql_text_02
123 &sql_text_03
124 ;
126 %put &sql text 00 ;
select
127 %put &sql text 01 ;
from DEV_SRC.BUSINESS_LOANS
128 %put &sql text 02 ;
where
129 %put &sql text 03 ;
date var = '20150704'130 % put &sql text ;
select REGION , BUSINESS BALANCE from DEV SRC.BUSINESS LOANS
where date\_var = '20150704'131
132 %LET sql text flds =
133 &sql_text_00
134 &SRC_FIELDS
135 &sql<sup>t</sup>ext 01
136 &sql_text_02
137 &sql_text_03
138 ;
140 % put &sql text flds ;
select coalesce(Principal, 0) + coalesce(Interest, 0) as PERSONAL BALANCE ,
Field1 , Field2 , REGION
 from DEV SRC.BUSINESS LOANS where date var = '20150704'
```
**Output 3. Log Output from SAS block, Job Control Data – Setup & Usage**

# **TEST DATA PRINCIPLE:**

#### *ADD SUPPORT TO REDIRECT SOURCE AND/OR TARGET DATA FOR TESTING.*

#### *BENEFIT:*

#### *USE DIFFERENT SETS OF TEST OR SAMPLE DATA WHEN TESTING PROGRAMS.*

Before we can explore performance improvements, we need to know that the DataFlux jobs and SAS programs are behaving correctly. Make them do the "right" things \*before\* you try to speed them up!

In the previous principle of Environments, we set some environment defaults. In this principle, we extend our jobs and programs to allow run-time changes that override those defaults.

Many jobs and programs read data from a source, process that data, and then write out results to a destination. Our DataFlux jobs at "FINCO" do this also. We add a node at the beginning of the job that reads 3 key job-level parameters: SRC\_DSN and DEST\_DSN (where DSN is DataSourceName, which anyone familiar with ODBC will probably recognize) and TABLE\_NAME.

The job looks for override values at run-time. If no values are provided, then the job looks up the default values in the environment settings.

We also added an optional fourth job-level parameter: TABLE\_PREFIX. If not provided, we detect the default value and set the job-level parameter to NULL. If it is provided, then we set the job-level parameter to its value. Our table references now look this in SAS (periods are necessary to terminate SAS macro variable references in text strings):

&SRC\_DSN..&TABLE\_PREFIX.&TABLE\_NAME.

For "FINCO", some of the rule fields never have any "bad" data in the live source tables. How can we show that the rule logic works for these fields? By creating an alternate set of source tables with test data. When we create this test data, we want to include both "good" data and "bad" data. For many rules, the logic is fairly simple: "The rule field must NOT be NULL or blank". We can sample one record from the live source table as our "good" data. We can then copy that record and set the values for the various rule fields in that table to NULL. This should yield 1 "FAILED" and 1 "PASSED" instance for each rule on that table. If the logic uses something else, like this: "The rule field must be numeric and not zero", we can set the "bad" data to a zero (0). In any case, we want to force each rule to "pass" at least 1 record and "fail" at least 1 record. For some tables, we had several test records to cover more complex rule logic.

Where do we put the test data? At "FINCO", we do not have write access to the source database. So, we create the test tables in our DQMart schema and use a table prefix of "TD\_". This allows us to separate out test data from sample data "SD\_" which we used to help develop rule logic for some other source tables.

One advantage to using test or sample data is that these trial runs will complete a LOT faster with 10-100 records compared to some live source tables which yield over 100,000 records on a daily basis.

SAS program shown here:

```
 /* Test Data – Setup */
 data &DEST_DSN..TD_LOAN;
 attrib Field X ^- length = 4;
 attrib Field Y length = 4;
 attrib Expect X length = $ 8;attrib Expect Y length = $ 8;
  INPUT Field_X Field_Y Expect_X Expect_Y;
 DATALINES /* aka CARDS; */; . 0 fail fail
  9 1 pass pass
  ;
```

```
proc print data=&DEST_DSN..TD_LOAN;
 run;
 /* Test Data – Usage */
 %put ;
%let table prefix = ;
%put Data = &dest dsn..&table prefix. &src tbl;
 %put ;
%let table prefix = TD ;
%put Data = &dest dsn..&table prefix. &src tbl;
 %put ;
%let table prefix = SD ;
%put Data = &dest dsn..&table prefix. &src tbl;
```
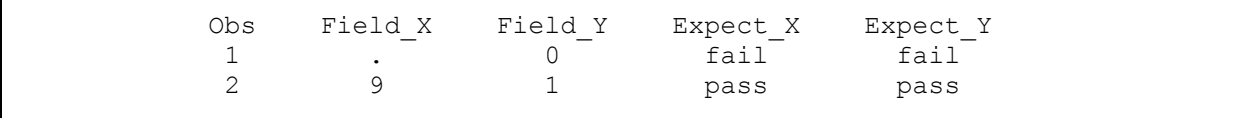

**Output 4. Listing Output from SAS block, Test Data - Setup**

```
323 proc print data=&DEST_DSN..TD_LOAN;
324 run;
NOTE: There were 2 observations read from the data set DEV DEST.TD LOAN.
NOTE: PROCEDURE PRINT used (Total process time):
      real time 0.01 seconds
      cpu time 0.01 seconds
333 % let table prefix = ;
334 % put Data = & dest dsn..&table prefix. & src tbl;
Data = DEV_DEST.BUSINESS_LOANS
335
336 % let table prefix = TD ;
337 %put Data = &dest dsn..&table prefix. &src tbl;
Data = DEV DEST. TD BUSINESS LOANS
338
339 %let table_prefix = SD_;
340 %put Data = &dest dsn..&table prefix. &src tbl;
Data = DEV_DEST.SD_BUSINESS_LOANS
341 %put ;
```
#### **Output 5. Log Output from SAS block, Test Data - Setup**

DataFlux jobs use a node structure. Macro variables pass control values between nodes. Display 1 is a screenshot from DataFlux Data Management Studio for a sample job with 2 nodes. It shows the status for both nodes, including some debugging information from the print() function. The logmessage() function sends its output to the job log. Together, these functions provide debugging information across all environments.

| DataFlux Data Management Studio 2.3                                                                                                    | $\square$ $\times$ |
|----------------------------------------------------------------------------------------------------|--------------------|
| <sup>99</sup> SGF_2016_7P_Arch_DM ×<br>侖                                                                                                    |                    |
|                                                                                                    | 内                  |
| SGF_2016_7P_Arch_DM                                                                                                    |                    |
| <b>Process Flow</b><br>Settings<br><b>Variables</b><br>Log                                                                                                    |                    |
| <b>Nodes</b><br>图 <b>图 图 모 明 [2 ] ぶ - 1 品 - ⊝</b><br>e b<br>$\oplus$ $\blacksquare$                                                                                                    |                    |
| ねね                                                                                                    |                    |
| El Dat <sup>*</sup><br>$X = Y$                                                                                                    |                    |
| E Enr -<br><b>Adjust Parms</b><br><b>Get Parms</b><br>Echos the input<br>Create expressions                                                                                                    |                    |
| values to output<br>in a job<br><b>Folders</b><br>Completed succ<br>job_name_:                                                                                                    |                    |
| Accelera                                                                                                    |                    |
|                                                                                                    |                    |
|                                                                                                    |                    |
| Log                                                                                                    | ×                  |
| JP_Arch_DM 函<br>$\blacksquare$ $\blacksquare$ $\blacksquare$ $\blacksquare$<br>All entries<br>Show:                                                                                                    |                    |
| R. Node Name<br>Contained In Ins<br>Node Type Status<br>Node ID                                                                                                    |                    |
| 图 SGF_2016_7P_Arch_DM<br><b>算 Stopping</b><br>0                                                                                                    |                    |
| 1 8 _Get_Parms<br>图 SGF_2016_0<br>Completed successfully<br>ECHO <sub>0</sub><br>Echo                                                                                                    | Ξ                  |
| SGF 2016<br>图 SGF_2016 0<br>2 x=z Adjust Parms<br>GENEXPRESSION 1 Expression 2 job_name: TABLE_PREFIX = ''<br>_job_name_: SRC_DSN = 'DSN=DF_SOURCE;DFXTYPE=ODBC '<br>_job_name_: DEST_DSN = 'DSN=DQMART_DEV;DFXTYPE=TKTS'<br>_job_name_: TABLE_NM = 'DATA_SOURCE_TABLE' |                    |
| Ш                                                                                                    | ь                  |
| Job Status: @ Completed Successfully                                                                                                    |                    |

**Display 1. DataFlux log for job with 2 nodes, "\_\_Get\_Parms" & "\_Adjust\_Parms"** 

In Displays 2 & 3, we see the respective input and output macro variable values for the first node, "\_\_Get\_Parms". As the first node in the DataFlux job, we set the default-values for the job-level macro variables (aka job parameters). The tokens with the pairs of double-percent-signs, %%\_\_%%, reference the environment macro variables setup in the ENV\_macros.cfg at invocation, as described earlier in the section on the Environment Principle.

In this node, the node macro variables bind their input values to their respective job-level macro variables specified at job invocation. Here is the list for this job, in the order users and developers are most likely to override:

- TABLE\_NAME
- SRC DSN
- DEST\_DSN
- TABLE\_PREFIX

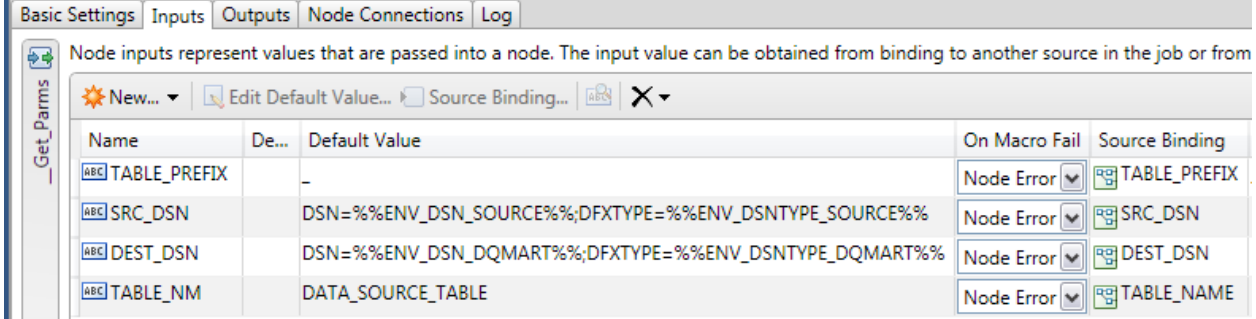

**Display 2. DataFlux inputs for node, "\_\_Get\_Parms"** 

|            | Basic Settings   Inputs   Outputs   Node Connections   Log                  |             |                             |
|------------|-----------------------------------------------------------------------------|-------------|-----------------------------|
|            | Node outputs are values produced by the node after it has finished running. |             |                             |
| Parms      | <b>ARS Show Run Time Value</b>                                              |             |                             |
| <b>Jet</b> | Name                                                                        | Description | <b>Run Time Value</b>       |
|            | <b>ABC</b> TABLE PREFIX                                                     |             |                             |
|            | <b>ABC</b> SRC DSN                                                          |             | DSN=DF_SOURCE;DFXTYPE=ODBC  |
|            | <b>ABC DEST DSN</b>                                                         |             | DSN=DQMART_DEV;DFXTYPE=TKTS |
|            | <b>ABC</b> TABLE_NM                                                         |             | DATA SOURCE TABLE           |
|            |                                                                             |             |                             |

**Display 3. DataFlux outputs for node, "\_\_Get\_Parms"** 

In the next two displays, 4 & 5, we see the respective input and output macro variable values for the second node, "\_Adjust\_Parms". Here, we see that the source values for the node macro variables are "bound" to the outputs from the first node, "\_\_Get\_Parms".

Any subsequent nodes would bind the input values for their node macro variables to the output from this node, "\_Adjust\_Parms". Thus, we can control the remainder of job by changing the job-level parameters.

|              | Basic Settings   Inputs   Outputs   Node Connections   Log |                         |                |              |                                                                                                    |
|--------------|------------------------------------------------------------|-------------------------|----------------|--------------|----------------------------------------------------------------------------------------------------|
| $x = z$      |                                                            |                         |                |              | Node inputs represent values that are passed into a node. The input value can be obtained from binding to |
|              | ※New ▼   Is Edit Default Value Isource Binding   R&   X ▼  |                         |                |              |                                                                                                    |
| Adjust_Parms | Name                                                       | <b>Description</b>      | Default Value  |              | On Macro Fail Source Binding                                                                              |
|              | <b>ABC EXPRESSION</b>                                      | Expression              | string TABLE_P | Node Error v |                                                                                                    |
|              | <b>ABC</b> in DEST DSN                                     | Expression input (Null) |                | Node Error   | ⊕n Get_Parms.DEST_DSN                                                                                     |
|              | <b>ABC</b> in SRC DSN                                      | Expression input (Null) |                | Node Error   | ⊕n Get_Parms.SRC_DSN                                                                                      |
|              | <b>ABC</b> in_TABLE_NM                                     | Expression input (Null) |                | Node Error   | 우곡 __Get_Parms.TABLE_NM                                                                                   |
|              | RBE in TABLE_PREFIX Expression input (Null)                |                         |                | Node Error   | Get_Parms.TABLE_PREFIX                                                                                    |

**Display 4. DataFlux inputs for node, "\_Adjust\_Parms"** 

|         | Basic Settings   Inputs   Outputs   Node Connections   Log |                                                                             |                             |
|---------|------------------------------------------------------------|-----------------------------------------------------------------------------|-----------------------------|
| $x = z$ |                                                            | Node outputs are values produced by the node after it has finished running. |                             |
| Parms   | <b>ABS Show Run Time Value</b>                             |                                                                             |                             |
|         | Name                                                       | <b>Description</b>                                                          | <b>Run Time Value</b>       |
| Adjust_ | <b>ABC</b> TABLE PREFIX                                    | output variable                                                             | (Null)                      |
|         | <b>ABC SRC DSN</b>                                         | output variable                                                             | DSN=DF_SOURCE;DFXTYPE=ODBC  |
|         | <b>ABC</b> DEST DSN                                        | output variable                                                             | DSN=DQMART_DEV;DFXTYPE=TKTS |
|         | <b>ABC</b> TABLE NM                                        | output variable                                                             | DATA SOURCE TABLE           |

**Display 5. DataFlux outputs for node, "\_Adjust\_Parms"** 

In DataFlux, we use a default value of a single underscore, '\_', to track whether some override values are NULL or not. When the values propagate through the Source Binding, a NULL could be either an override value OR a missing value. Here is the DataFlux Expression code for node, " Adjust Parms":

```
// Expression Node: Adjust Parms
 string TABLE_PREFIX
string SRC DSN
string DEST DSN
string TABLE NM
 // * * * * * * * * * * * * * * * * * * * *
if ( in TABLE PREFIX == "" ) then
  begin
    // default value of "_" --> do not use Table_Prefix
    TABLE_PREFIX = NULL
   end
 else
   begin
   // non-default value --> *do* use specified Table Prefix
   TABLE_PREFIX = in_TABLE_PREFIX
   end
logmessage( " job name: TABLE PREFIX = ' " & TABLE PREFIX \alpha " ' " )
print( " job name: TABLE PREFIX = ' " & TABLE PREFIX & " ' " )
 // Pass-through macro variables
 // 
SRC DSN = in SRC DSN
logmessage(\overline{N} job name: SRC DSN = ' " & SRC DSN & " ' " )
print( " job \overline{n}ame: SRC DSN = ' " & SRC DSN \overline{6} " ' " )
 DEST_DSN = in_DEST_DSN
logmessage( " jobname: DESTDSN = ' " & DESTDSN & " ' " )print( " _job_name_: \overline{DEST}_DSN = ' " & \overline{DEST} DSN \overline{\&} " '" )
TABLE NM = in TABLE NM
logmessage( " job name : TABLE NM = ' " & TABLE NM & " " ' " )print( " job name: TABLE NM = ' " & TABLE NM \overline{\&} " ' " )
```
# **LOGGING QUERY STATEMENTS**

An associated suggestion in this principle involves the logging of any SQL queries generated by the job or program and submitted to the source database. SAS programmers are lucky in that PROC SQL usually writes to the SAS log the query it submits to the database. If you are encountering issues with the submitted queries in SAS, you can extract the exact SQL query text from the log and submit in a database client, which eliminates any SAS overhead or issues from your troubleshooting. These external client submissions often yield more detailed error messages that help the developer pinpoint the problem in the query.

In DataFlux, we build up text blocks containing the generated SQL queries and then submit those in the job. We added a few statements to write out those blocks to the job log which enable our troubleshooting. Details of exactly how we do this in DataFlux exceed the scope of this paper.

# **IMPROVEMENT PRINCIPLE:**

### *USE THE PARETO PRINCIPLE (AKA 20/80 RULE) REPEATEDLY AS NEEDED.*

#### *BENEFIT:*

### *FOCUS IMPROVEMENT EFFORTS ON MOST SIGNFICANT FACTORS.*

- Stay alert for opportunities to improve
	- o Improvements can be in the code
	- o Improvements can also be in the development process

The first three principles focus on the development process while the last three principles focus on the performance of programs and jobs.

In our development, we start with "good enough" code that meets the minimum quality and performance requirements. Over time, as we modify the code to add some of the inevitable changes required with new source data that has different needs, we strive to improve both the quality and performance.

We now expand our focus to a broader topic, that of continual improvement. When we have an opportunity to review the existing code base for jobs or programs, we want to take a few minutes and see if there are any improvements that we might have identified during production runs. Perhaps our jobs are taking longer amounts of time to complete.

Often times, we have pressures to deliver jobs or programs by a particular deadline. This forces us to choose what items we have to do before the deadline and which items can wait for a future change opportunity. If we keep these items in a list somewhere, then the next time we are making changes to the job or program, we can review them for inclusion.

Use the 20/80 rule: where 20% of factors explain (or yield) 80% of results. One way to view this is that we can usually find a few items to improve for now and leave others for later. Another thing to keep in mind is that we don't have to fix \*everything\* \*all of the time\*. Often, we get "good enough" results by resolving a few critical items.

Find the one or few factors that explain a majority of the issues.

Resolve these and observe the results.

To help us focus on the key aspects of our computations, let me introduce a concept from Computer Science, namely Order Notation (aka Big-O Notation). This notation helps us compare algorithms and even full programs by assessing costs involved in getting data, processing it, and saving the results.

The full details of Order Notation are beyond the scope of this paper, but we can get a general sense of some common cost assessments. There are 4 common examples:

- $\bullet$   $O(N)$ 
	- o Linear time to perform operations.
- $\bullet$  O( $\text{logN}$ )
	- o Logarithmic time to perform operations
- O( **N** \* log**N** )
	- o **N** times Logarithmic time to perform operations.
- $\bullet$   $O(N * N)$ 
	- o Quadratic time ( **N** times **N** ) to perform operations.

Each of these examples assess the costs of performing a particular set of operations based on the number of items going those operations. For instance, when **N** < 10, the differences are fairly small between Linear and Logarithmic. When **N** exceeds one thousand ( 1 000 ) or one million ( 1 000 000 ), then the differences are quite dramatic.

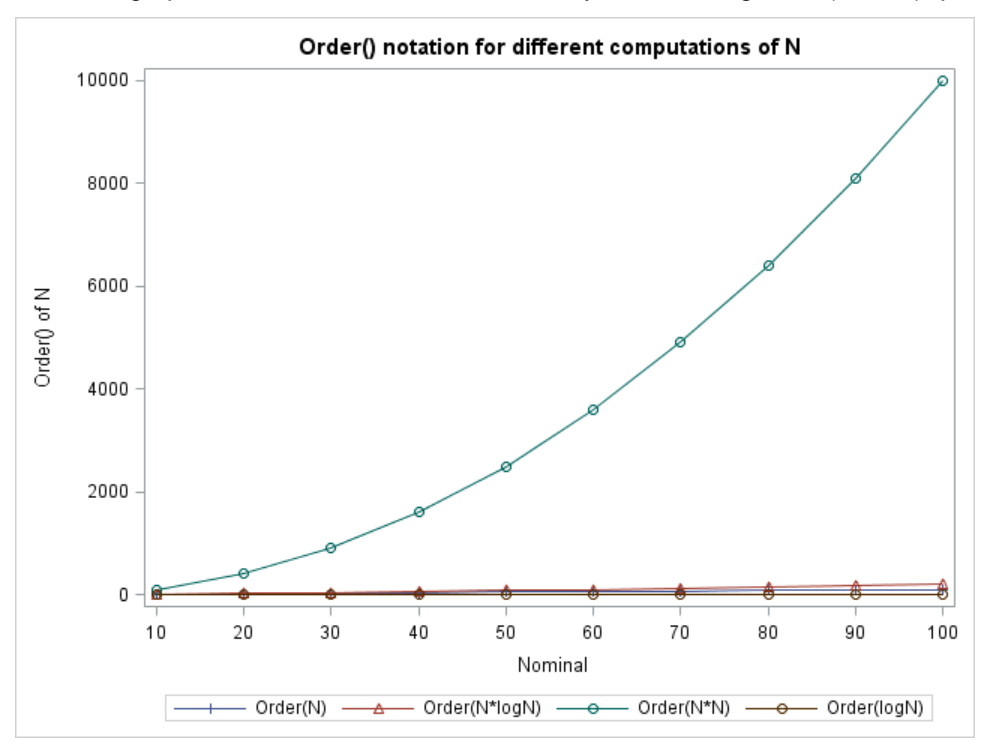

Here is a graph where **N** varies from 10 to 100 by 10, including the O( **N** \* **N** ) quadratic case.

**Figure 1. Order() notation for different computations of N** 

Since the O( **N** \* **N** ) increases greatly with larger values for **N**, this squeezes together the other 3 Order Notation expressions. To help clarify their relative increases, I show a second graph without the O( **N** \* **N** ) values.

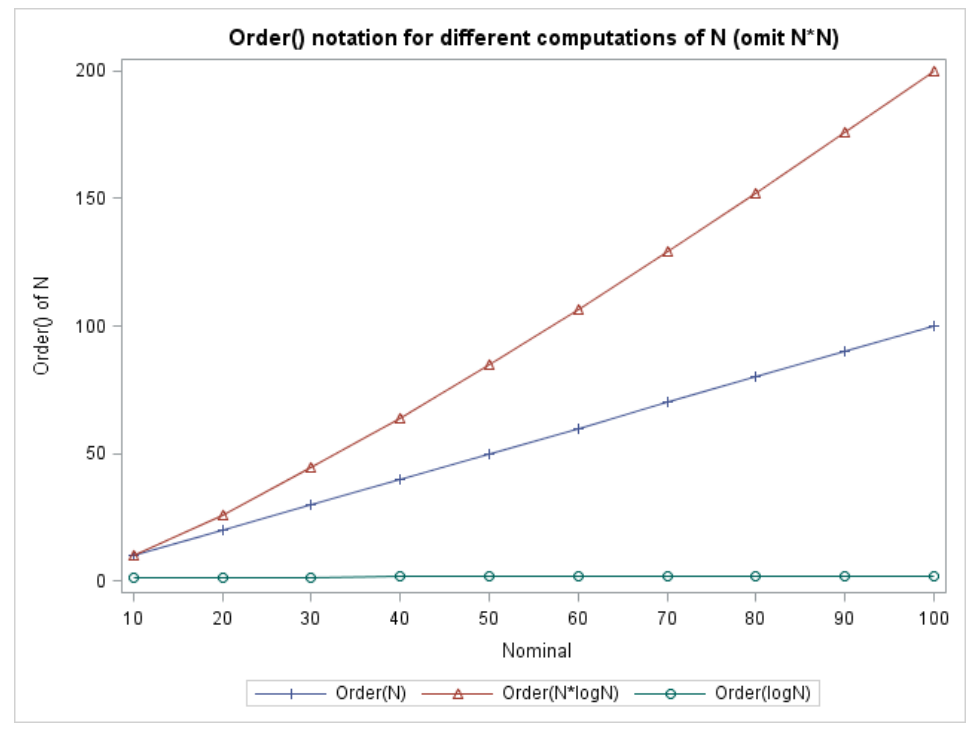

**Figure 2. Order() notation for different computations of N ( omit N\*N )**

Why do we want to use Order Notation? A key teaching example is the difference between efficient and inefficient sorting algorithms. Many efficient sorting algorithms perform in **N** \* logarithmic time at O( **N** \* log**N** ). These include algorithms such as quicksort and mergesort. Inefficient sorting algorithms, such as insertion sort and bubble sort, tend to perform in quadratic time at O( **N** \* **N** ).

Binary searches or heap operations are a common example of logarithmic time at O( log**N** ).

What is a key learning from Order Notation? The costs of certain classes of operations are more expensive than others. Data Management professionals should strive to reduce these classes, which are most likely sorts. Although we cannot eliminate them entirely, we have several strategies to consider:

- Combine multiple sorts into a single sort.
- Defer sorting until after data is pruned.
- Sort keys to the data instead of the data itself.

As we explore the next few Data Management principles, I will refer to the corresponding Order notations.

For SAS programmers, I strongly encourage you to set option FULLSTIMER. This gives you details on how much CPU and I/O is used for each DATA or PROC step. If you extract these details with the name of the PROC or DATA step, then you sort these details to find which steps consume the most amount of time in your program. If you want to assess the Order Notation for your program, try running multiple tests with different scales of observations, say 10, 100, 1000. You can then plot your total time to see which curve approximates the run-times.

### **DATA LOCALITY PRINCIPLE:**

#### *MOVE COMPUTATIONS AS CLOSE AS POSSIBLE TO DATA.*

#### *BENEFIT:*

#### *IMPROVE PERFORMANCE BY REDUCING DATA TRANSFER TIMES.*

In many Enterprise Data Management environments, data moves between multiple database and compute server. This introduces overhead in moving data across a network, which is usually 10-1000 times slower than moving data internally in a server. Efficient data management dictates that we process the data as close to the source as possible to reduce the network overhead.

One example for data locality is pushing computations into the database, especially any summarizations and/or aggregations. If we look at the effort required to pull data from a source database into SAS, then run PROC summary, and then save results, we can use this Order Notation expression:

 $T = k * O(N) + Summary(N) + k * O(M)$ 

where: k is a constant factor representing the overhead of moving data over the network.

**N** is the number of source records M is the number of result records. Summary( **N** ) is the time to run PROC SUMMARY.

If we are summarizing to a much smaller number of result records, then it is more efficient to move that summarization to the database as much as possible. Here is an example using a common SQL concept of subqueries:

```
 /* Data Locality Principle */
 proc sql;
   select 
      SQ.count_rows
    ,SQ.sum_actual
    ,SQ.prodtype
    ,SQ.product
    ,(SQ.sum_actual / SQ.count_rows ) as Avg_sales
```

```
 from (
        select 
          count( * ) as count_rows
        , sum (actual) as sum actual
         ,prodtype
         ,product
       from sashelp.prdsal2
       group by
          prodtype
         ,product
        ) SQ
\mathcal{L} quit;
```
Our new Order Notation expression would now look like this:

 $T =$  Summary( $N$ ) + k  $*$  O( $M$ )

Where we have eliminated the first factor of "k \* O( **N** )". Summary( **N** ) is the time to run the SQL summarization query

( assume: PROC SUMMARY and SQL summarization query take roughly the same amount of time ).

In DataFlux, all SQL queries are passed directly to the source database. In Base SAS, PROC SQL has two modes: implicit pass-through and explicit pass-through. The mode is determined by how you connect to the database. If you create a libname and then use SAS libname.dataset notation in your SQL query, PROC SQL will implicitly pass the query pieces to the source database via a SQL query translator. If you use a connect statement, then PROC SQL directly connects to the source database in "explicit" mode. For many queries which use generic SQL expressions, there should be little difference. If you find that you need a database-specific function or expression, then you must use the connect() statement and "explicit" mode. Be aware that this code now locks into the SQL dialect of that source database. If you try to change databases, say from Oracle to Netezza or SQL Server to Teradata, then you will have to review these queries and possibly rewrite them to work with the new dialect.

|                              |                                                             | Product                                            |                                         |                                                           |
|------------------------------|-------------------------------------------------------------|----------------------------------------------------|-----------------------------------------|-----------------------------------------------------------|
| 5760<br>5760<br>5760<br>5760 | count rows sum actual Type<br>3884188<br>3695384<br>3718359 | 3710252 FURNITURE<br>FURNITURE<br>OFFICE<br>OFFICE | Product<br>BED<br>SOFA<br>CHAIR<br>DESK | Avg sales<br>644.1409<br>674.3382<br>641.5597<br>645.5484 |

**Output 6. Listing Output from SAS block, Data Locality Principle**

Г

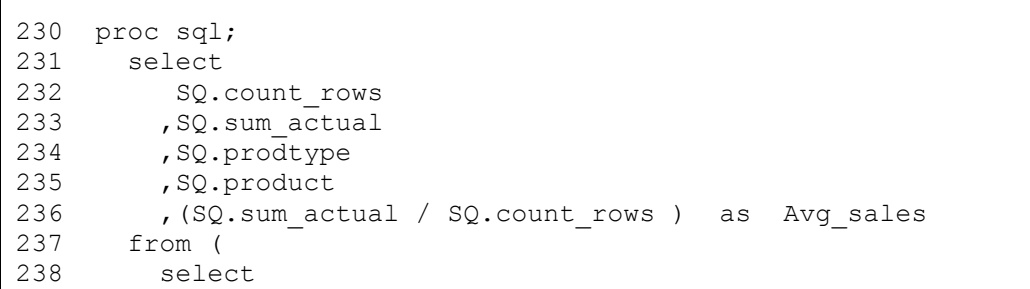

```
239 count( * ) as count rows
240 , sum (actual) as sum actual
241 , prodtype
242 ,product
243 from sashelp.prdsal2
244 group by
245 prodtype
246 ,product
247 ) SQ
248 ;
249 quit;
NOTE: PROCEDURE SQL used (Total process time):
    real time 0.03 seconds
     cpu time 0.03 seconds
```
#### **Output 7. Log Output from SAS block, Data Locality Principle**

#### **MINIMAL PASSES PRINCIPLE:**

*TOUCH EACH OBSERVATION OR RECORD AS FEW TIMES AS POSSIBLE.*

#### *BENEFIT:*

#### *IMPROVE PERFORMANCE BY REDUCING MULTIPLE READS OF DATA.*

The principle of Minimal Passes is similar to Data Locality, but deals more with avoiding extraneous computations. If we can eliminate or combine expensive steps in our DataFlux jobs or SAS programs, then the jobs and programs will run faster and handle more data in a particular window of time.

A very common example of this deals with sorting data as we process it. If we examine a job or program and find several sort steps, then these are prime candidates for combining into a single step.

Another example is using multiple data steps in SAS programs to transform data and/or perform calculations. If we have several data steps that each do 1 or 2 operations on the same dataset, then we can and should combine those into a single data step that does all of the operations in sequence on the data.

One example we encountered during our DataFlux development involved the inclusion of TOTAL values in the summary data. The business team asked that we report the TOTAL count, TOTAL sum and several variations of these, including split TOTALS of negative, positive, and NULL values. Our original DataFlux job, inherited from the original developer, performed 3 separate database operations:

- INSERT the summary of the FAILED records into the results table
- UPDATE these summary records with the pre-computed TOTAL values.
- UPDATE the "passed" counts and sums for these summary records by subtracting FAILED from TOTAL (PASSED = TOTAL – FAILED ).

When we were adding a new set of source tables to the control data, we had to make some changes to the DF process job to accommodate some new features. At this time, we examined the triple steps of INSERT, UPDATE, UPDATE and re-wrote this to pre-compute the TOTALS up front, then combine those into the FAILED summaries and compute the PASSED values \*before\* we ran the database INSERT step. This reduced our processing significantly as shown by the following BEFORE and AFTER Order Notations:

- Where
	- $\circ$  **N** = number of records in daily set
	- $\circ$  M = number of records in entire results
- $-BFFORF$ 
	- o INSERT + GenTOTALS + UPDATE + UPDATE
	- o **( N \*** O(logM) **)** + ( **N** \* O(logM) ) + ( **N** \* O(logM) )
- AFTER
	- o INSERT + GenTOTALS
	- o **N \*** O(logM)

# **INDEXING PRINCIPLE:**

*LEVERAGE INDEXES WHERE APPROPRIATE TO IMPROVE RUN-TIME PERFORMANCE.*

### *BENEFIT:*

# *IMPROVE PERFORMANCE BY REDUCING RECORD LOOKUP TIMES.*

Indexes on data are a very powerful tool if used wisely. This principle will help identify some places to use indexes.

Every modern database, including SAS datasets, supports indexes. I won't go into the specific details on which index type to use where. Rather, I want to share some examples where it is definitely useful.

A key assumption about many data management environments is the concept of write few times, read many times. In other words, most accesses to the data are READ queries, especially when compared to WRITEs. Other environments might not benefit as much from indexes.

Indexes are very useful in these cases as they can dramatically improve run-times for the READ queries at some smaller cost for updating the indexes during WRITE queries.

The important thing is to carefully pick your index fields. In a previous example, we discussed replacement of a triple step of INSERT / UPDATE / UPDATE with a single step of INSERT. We might improve performance even more if we identify the field much often used in the WHERE clauses of the READ queries and create indexes on that field.

A "primary key" field by definition will have an index created. In our DataFlux DQMart, we found that our 2 results tables, DQ\_SUMMARY and DQ\_DETAIL, did not have a single field or even a combination of fields that yielded a unique reference to each result row.

Instead, we noticed that RUN\_ID field present in each table, while not unique, did group together a collection of result records. We worked with our database team DBA to create an index on the RUN\_ID field for each table. The improvement in our process job run-time was noticeable. A welcome, but unexpected, side effect was that the data pull which occurs after we write out our DQ results \*also\* improved. Two other uses improved their run-times: troubleshooting queries which we submit when tracking down reported issues in the data and the periodic data purges when we delete result records past their retention dates.

Another instance where the Indexing Principle can help is when submitting queries to our source data tables. Often, these queries include a filter on the business DATE\_ID. By adding an index on this field, we find that the our queries run much faster.

The Order Notations for both of the above examples shows the difference between non-indexed and indexed filters:

Non-indexed:

 $T = M * O(N)$ 

where:

**N** = total number of records in table

M = number of records in subset specified by filter (usually M << **N** ).

Indexed:

 $T = M * O( \log N )$ 

where:

**N** = total number of records in table

M = number of records in subset specified by filter (usually M << **N** ).

# **CONCLUSION**

This paper describes 7 principles that help improve development of Data Management programs and jobs. The first three principles, Environments, Job Control, and Test Data, benefit the quality of the code. The last three principles, Data Locality, Minimal Passes, and Indexing positively impact the performance of those programs and jobs. The middle principle, Improvement, binds all of these efforts together.

Use one or more of these principles in your development project to improve your quality and performance!

# **ACKNOWLEDGMENTS**

The author thanks his many colleagues, former and current, who have graciously shared their knowledge, experience, and friendship. The author is especially grateful to the members of San Diego SAS Users Group who provided valuable feedback and support.

# **RECOMMENDED READING**

- *PROC SQL: Beyond the Basics using SAS ®, Second Edition.*
- *The Little SAS® Book: A Primer, Fifth Edition.*
- *Carpenter's Complete Guide to the SAS Macro Language, Second Edition.*

# **CONTACT INFORMATION**

Your comments and questions are valued and encouraged. Contact the author at:

Bob Janka, MBA

Modern Analytics 6310 Greenwich Dr, Ste 240 San Diego, CA 92122

[Bob.Janka@computer.org](mailto:Bob.Janka@computer.org)

[www.modernanalytics.com](http://www.modernanalytics.com/)

SAS and all other SAS Institute Inc. product or service names are registered trademarks or trademarks of SAS Institute Inc. in the USA and other countries. ® indicates USA registration.

Other brand and product names are trademarks of their respective companies.